# CLUB DATA NEWSLETTER – UPDATE AVAILABLE

### **This newsletter will be coming out every month to:**

- Remind you that there is a new software update on the Clubdata.Com website
- Provide tidbits, helpful hints, and instructions that you may find interesting

#### **Software Updates:**

Club Office software is being updated continuously, either to add new features or to correct situations that have been identified. It is our hope that all users on support will take the time to update their software once a month, on the first or after, so that everyone is on the "latest and greatest" version of code and can take advantage of the latest features. From a support standpoint, we prefer to not be in the position to explain to users that their issue has been resolved in one of the prior updates to the software.

#### **Instructions for downloading:**

- 1. On ClubData.Com, go to Customer Login and then go to Software Updates.
- 2. Click on Club Office Professional

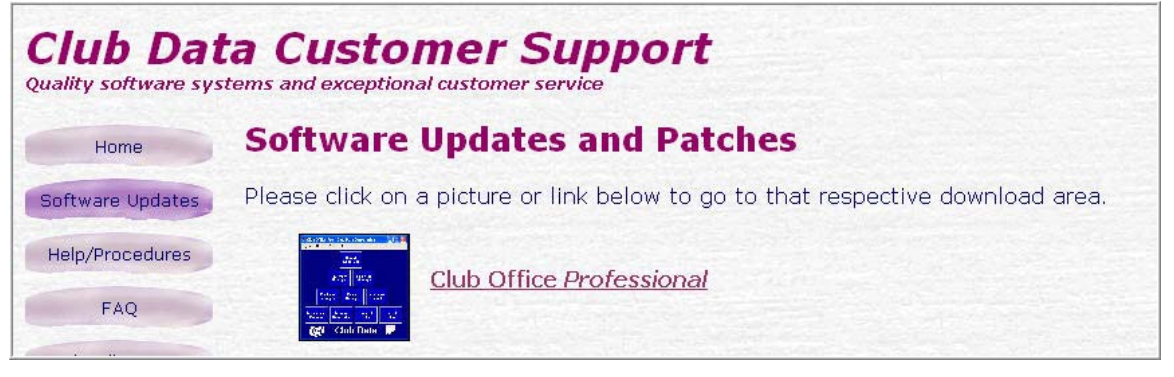

### 3. Result:

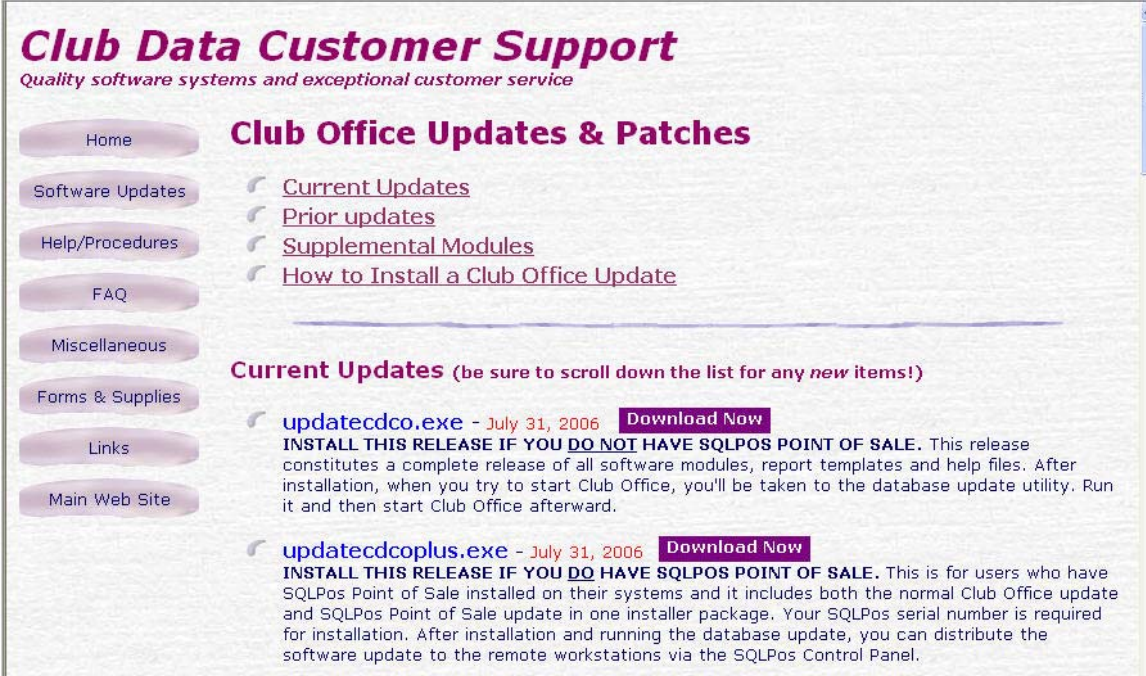

# CLUB DATA NEWSLETTER – UPDATE AVAILABLE

- If you just have Club Office, click on the updatecdco.exe Download Now button.
- If you just have both Club Office and the SQLPos module, click on the updatecdcoplus.exe Download Now button.
- Follow the instructions to update Club Office.
- 4. If you have SQLPos, you also need to update each of the POS registers after Club Office has been updated. To update the registers:
	- Activate Heartbeat on each of the registers and then move to the A/R module from the pyramid.
	- From the A/R module, go to File / SOLPos Control Panel.

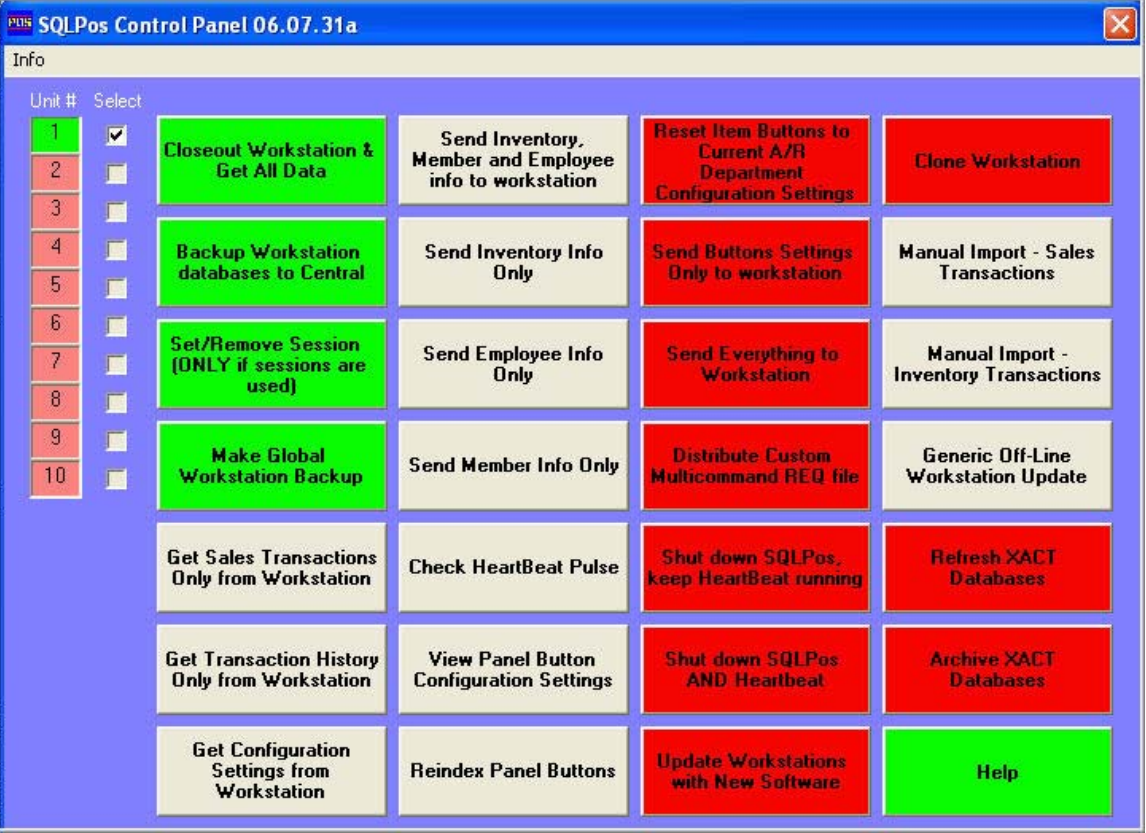

- Wait for each of the registers' unit number box to turn green.
- Click in the Select box for each of the workstation units
- Press the red "Update Workstations with New Software" button (bottom of third column) and wait for the software to be pushed out to the workstations and the Unit # box turns green again. The process will actually involve shutting down the workstation and Heartbeat, updating the software, and then restarting Heartbeat and POS.

Updating your system on a monthly basis is an important activity that should be placed on the monthly calendar. You can quickly review the changes and enhancements by reviewing the list from the pyramid.

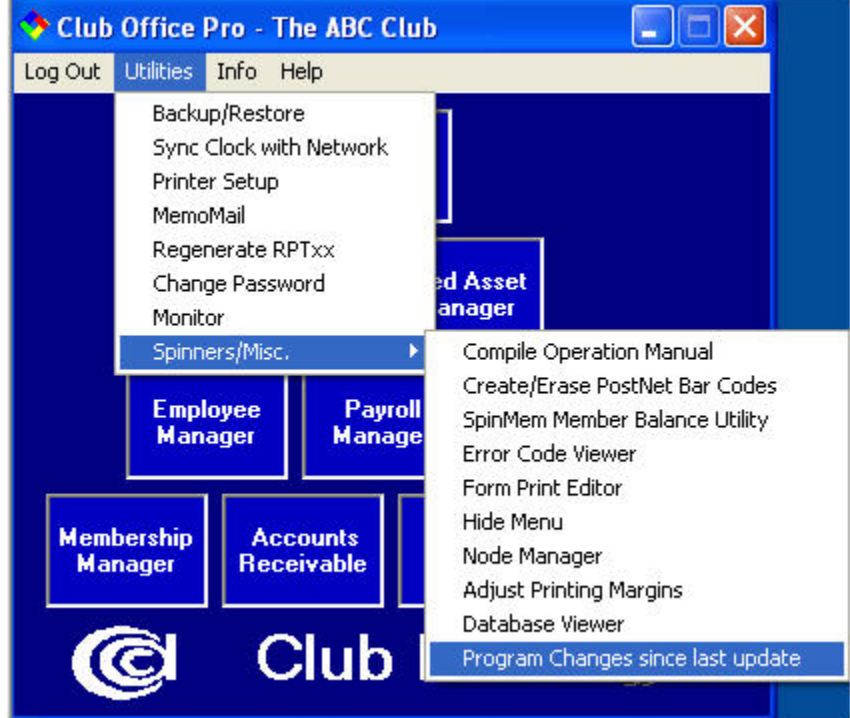

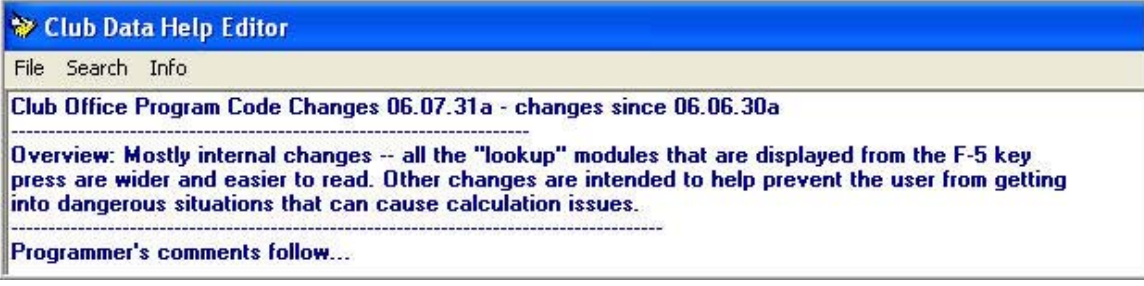

**Please share this newsletter as applicable with your colleagues.**